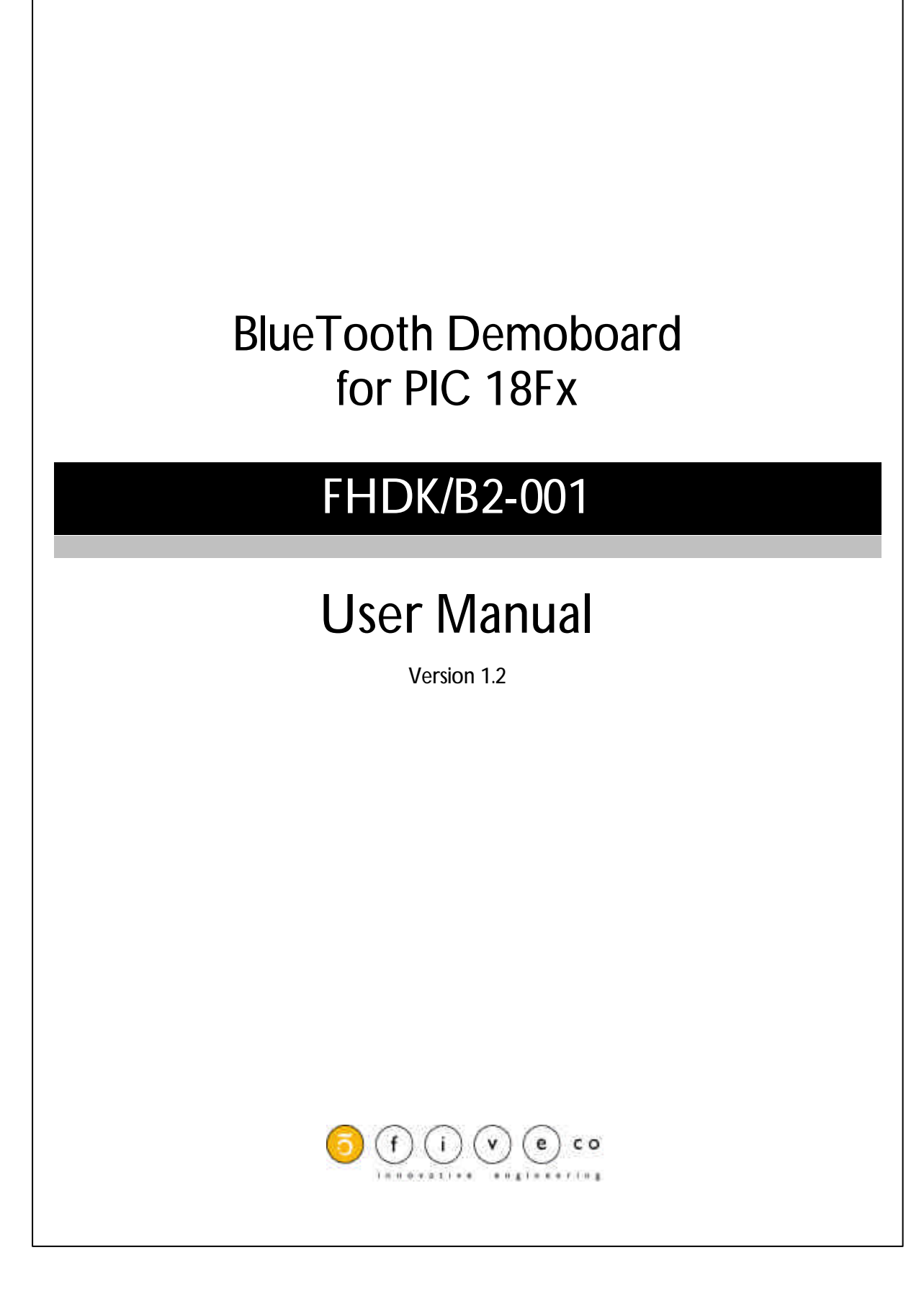

Version: 1.2 Last revision : July 25, 2003 Printed in Switzerland

Copyright 2003 FiveCo Sàrl. All rights reserved. The contents of this manual may be modified by FiveCo without warning.

**Trademarks** Windows® is a registered trademark of Microsoft Corporation. PIC® is a registered trademark of Microchip Corporation.

Warning

This device is not intended to be used in a medical, life-support or space product.

Any failure of this device that may cause serious consequences should be prevented by implementation of backup systems. The user agrees that protection against consequences resulting from device failure is the user's responsibility.

Changes or modifications to this device not explicitly approved by FiveCo will void the user's authority to operate this device.

**INDEX** 

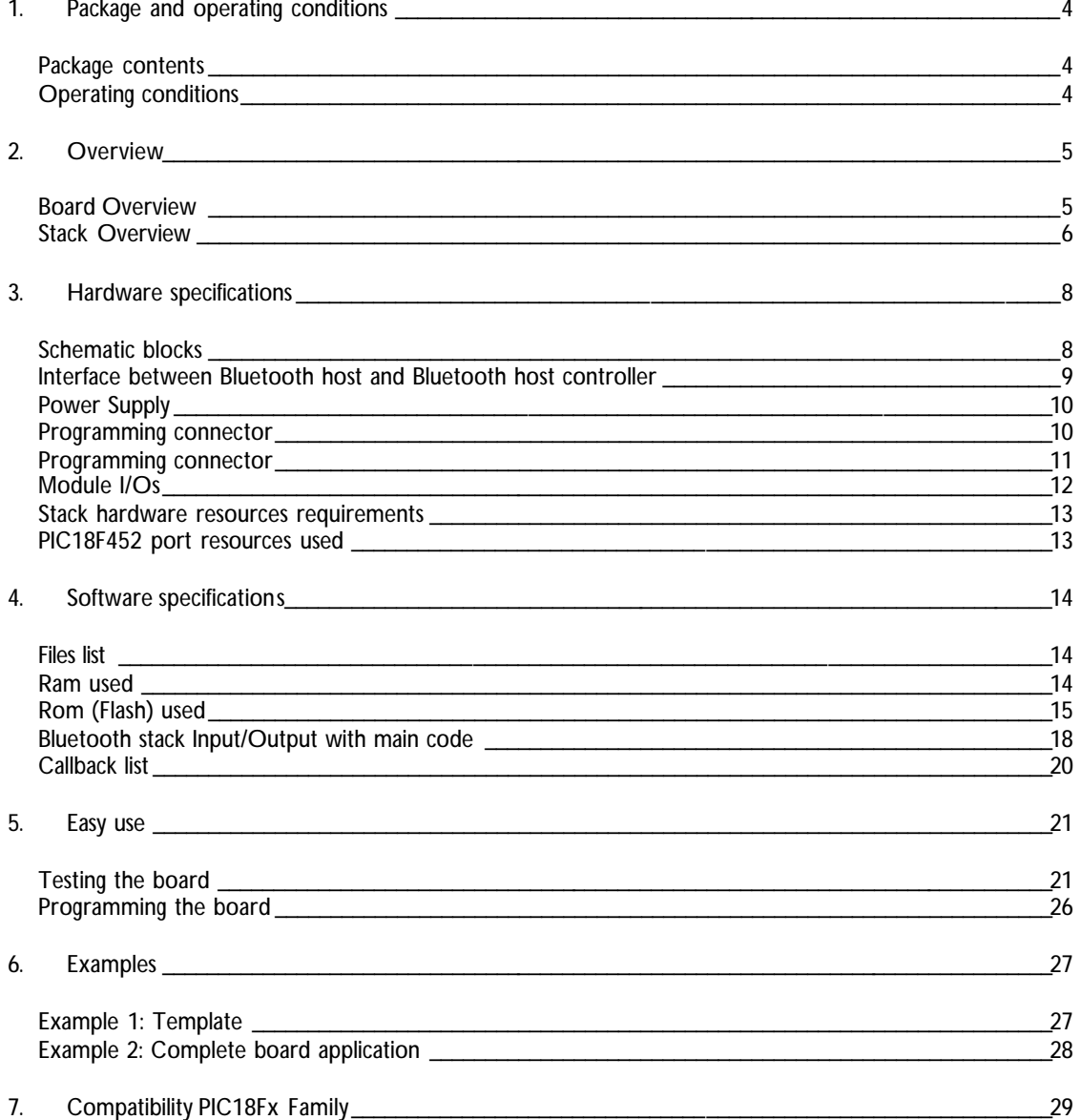

FHDK/B2-001 User Manual v.1.2

 $3/30$ 

# 1. Package and operating conditions

*Package contents*

- FiveCo Bluetooth DemoBoard
- CDRom with BlueTooth stack, examples, documentations and Win32 programs.
- This manual

Note: Microchip MPLAB ICD 2 programmer/debug ger is not included in this kit but is mandatory. It is available from Microchip Distributors (DV164007 = ICD2 with power supply). Latest version of MPLAB IDE can be downloaded from Microchip's web site, version 6.x (or later version) is required.

*Operating conditions*

- Supply voltage: 7-24 V DC or AC (ICD2 power supply connector), or 9v Block battery
- Supply current: 150mA max (70mA typical)
- Operating temperature:  $0 50$  °C

# 2. Overview

### *Board Overview*

FiveCo's Bluetooth Demo Board is a complete Bluetooth application and does not need extra components to work (except power supply). It provides a Bluetooth Serial Port for data transmission. The user can program his own application on the PIC processor and interact with FiveCo's Bluetooth Stack by the way of functions and events. The user does not need a particular background about Bluetooth specifications to use this kit.

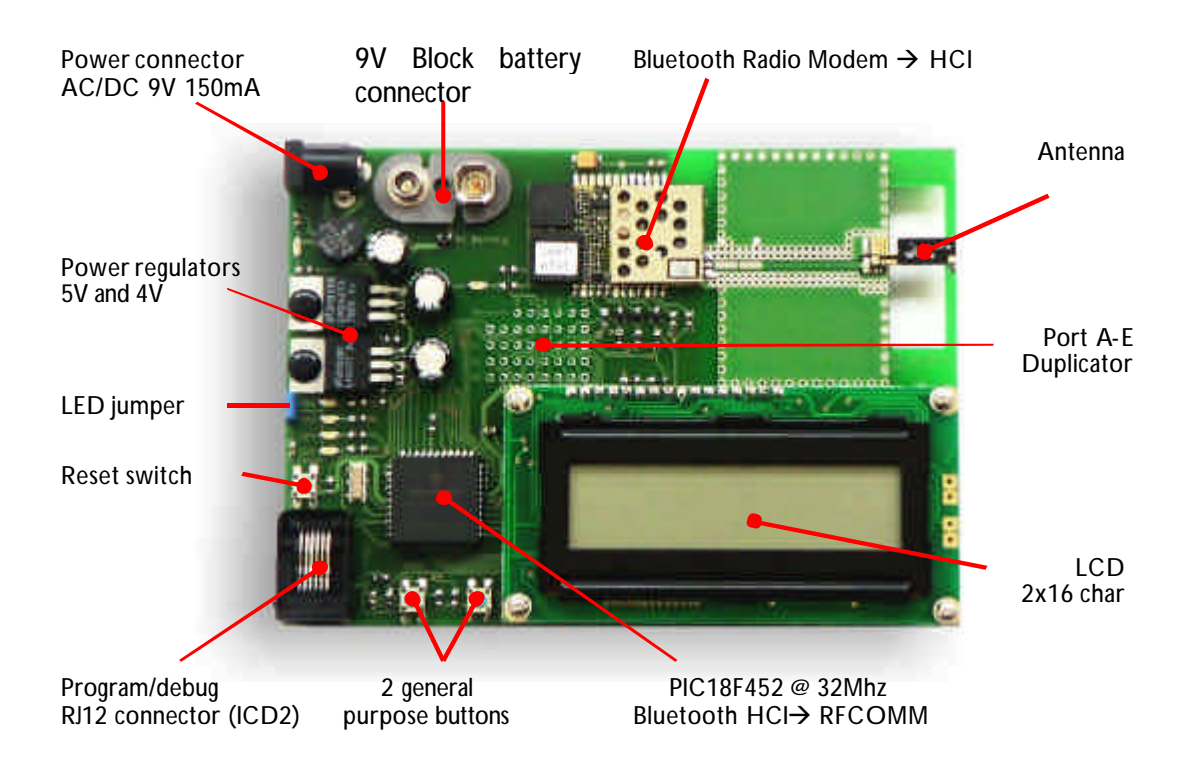

FHDK/B2-001 User Manual v.1.2

*Stack Overview*

FiveCo has written the upper layers of Bluetooth stack (HCI ⇔ RFCOMM) in assembly code in order to optimize the RAM, the ROM, and the CPU used. The stack can be integrated in PIC18Fx family microcontrollers without adding extra RAM or ROM extension. Thanks to that feature, the power consumption, design size and cost are optimized.

The stack is already compiled and only needs to be included in PIC applications. The commands are sent from main code through functions, and answers with callback methods.

The next pages show that the stack is data transfer oriented. Telephony features (voice data, message exchanges) are not implemented. The easiest way to exchange data with PC or PDA with Bluetooth is to use the emulated serial cable connection defined as "Bluetooth Serial Port". This feature is totally implemented in the stack. The stack works as a server, and never tries by itself to open a communication with another device. It stays, attending a connection request.

#### Pairing

If user want to pair (password to access) the module, a unique key is already registered: "fiveco", other key cannot be added or changed with the precompiled stack.

#### Module name

The friendly name of the module can be changed through the software.

7 / 30

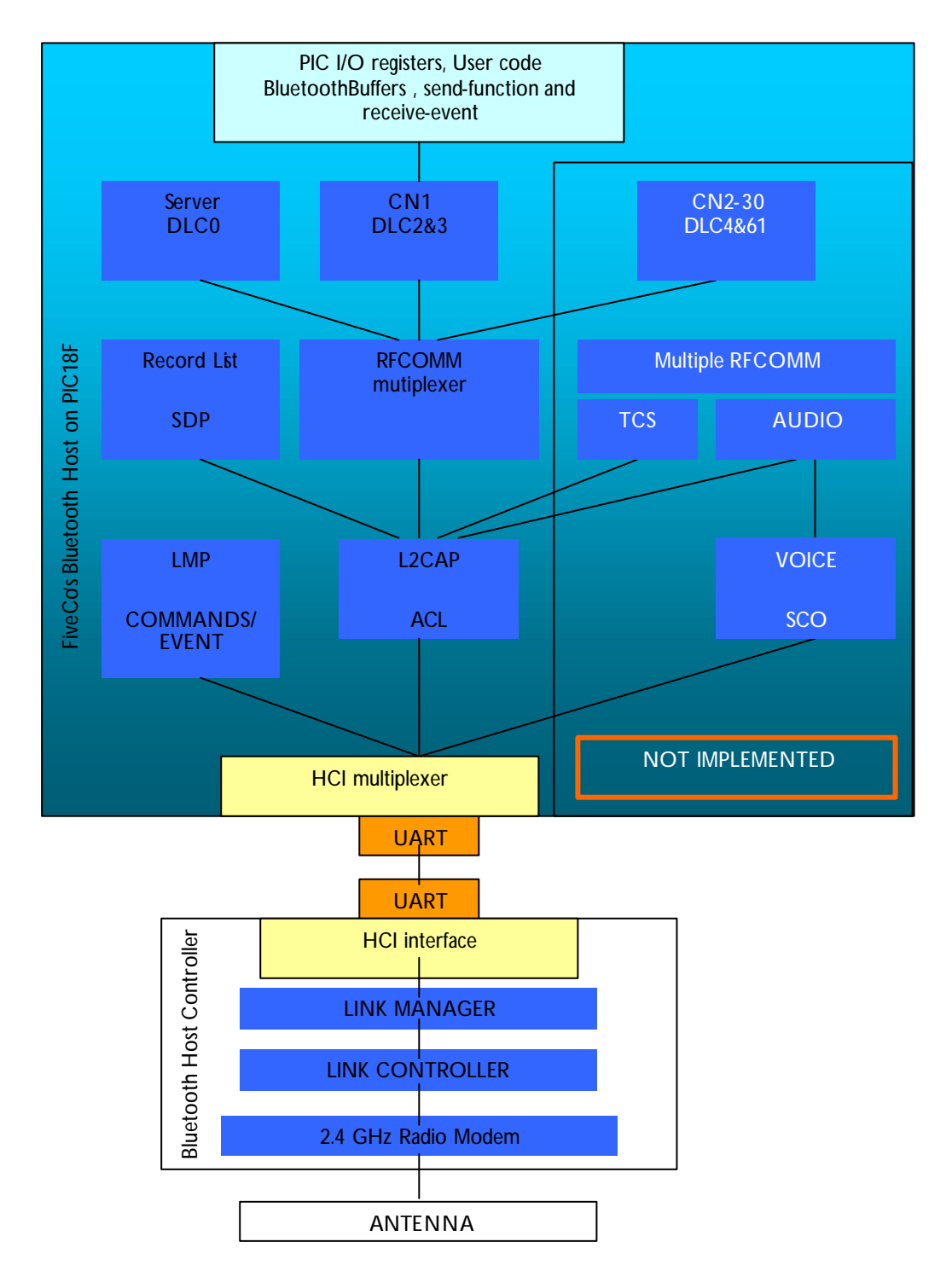

FiveCo's Bluetooth stack from HCI to RFCOMM on Microchip's PIC18F family

# 3. Hardware specifications

## *Schematic blocks*

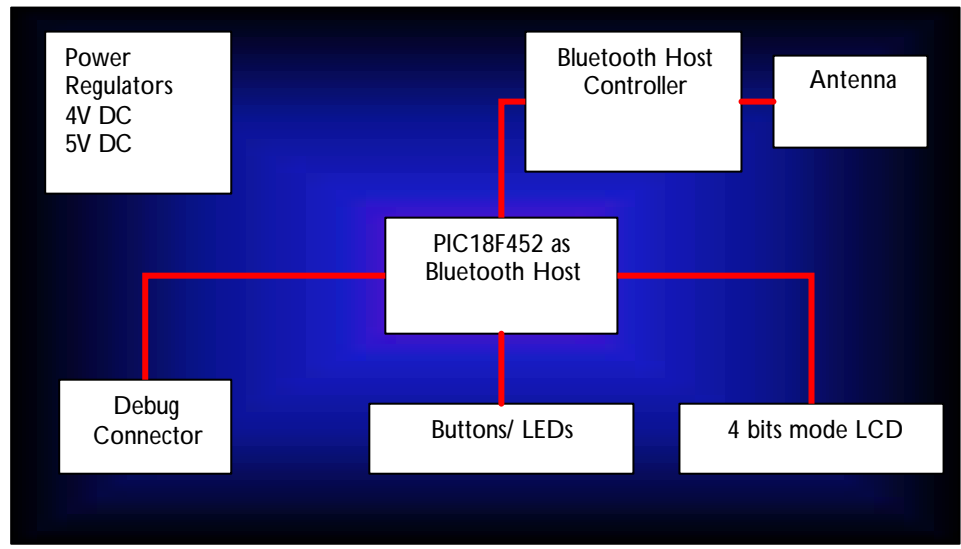

Hardware blocks of demo board

*Interface between Bluetooth host and Bluetooth host controller*

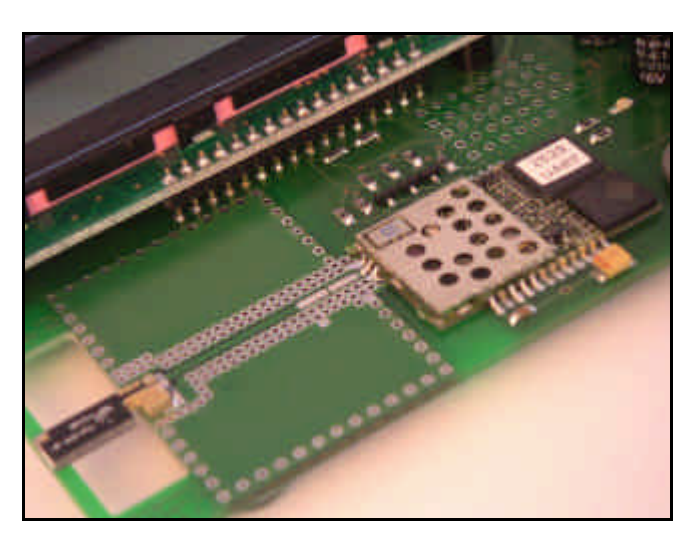

Bluetooth Host Controller with antenna

The upper layers of Bluetooth stack are implemented on PIC, it communicates with lower layer through standard Host Controller Interface (HCI) via UART. The Bluetooth Host Controller communicates with a baud rate of 115'200 bps, 8bits, 1 stop, with CTS/RTS null modem configuration. It is made with Silicon Wave ICs.

The function "*grBlue2InitRegisters*" performs this configuration with Fosc = 32 Mhz. A new design with another Bluetooth Host Controller and/or with another Fosc must correct baud rate in the SPBRG(1) register, after the execution of "*grBlue2InitRegisters*" function.

DTR is OFF (Vdd) during 100ms and then ON, and never changes after "*grBlue2InitRegisters*" function. DSR is connected but not used.

Bluetooth Host Controller can only manage data packet smaller than 43 bytes  $(+13$  bytes header = 60).

UART transmission is full-duplex

When PIC manages an HCI (control or data) packet it continues to receive a new incoming packet (by interruptions), while an outgoing packet could be sent (by interruptions).

### *Power Supply*

Power can be supplied to the board in two ways:

- 9 V Block battery, with standard connector
- 2 pins power connector, with AC or DC supply with minimum 9 V (max 25 V) (power supply included in ICD2 kit works fine).

Both can be successfully connected at the same time, only the higher voltage supply will be used (serial diode).

To debug, and run the DemoBoard, 5V on RJ12 cable (Programmer $\leftarrow$   $\rightarrow$  DemoBoard) must not be given from programmer module. Just connect the power supply connector to the board (or insert a 9V block battery) and connect the RJ12 6pins cable to your programmer/debugger.

In the case of an ICD2 kit connected through USB, it is sufficient to disconnect the power "jack-type" plug and connect it to the Bluetooth board (see picture).

- Correctly powered PIC works with 5V @32Mhz (8x4 PLL),
- LCD  $@$  5V,
- Bluetooth module @ 4V.

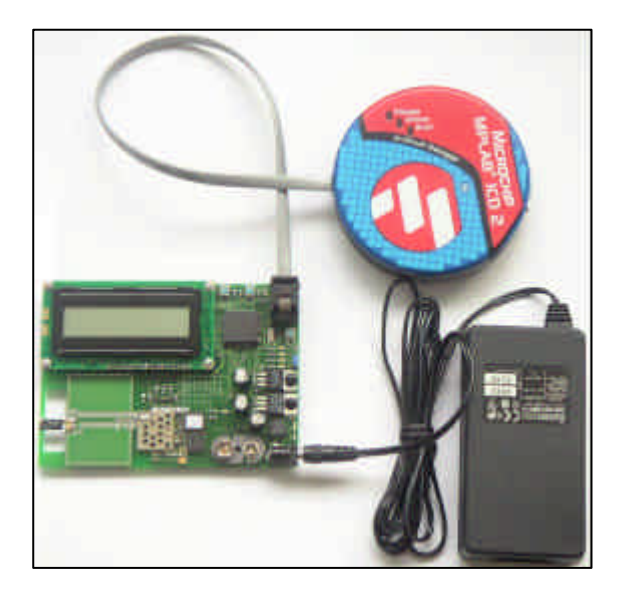

*Programming connector*

With Flash PIC, it is possible to program and/or hardware-debug a processor while it is running (e.g. ICD2). To have compatibility with multiple boards of Microchip, the same connector is used on FiveCo's Bluetooth DemoBoard.

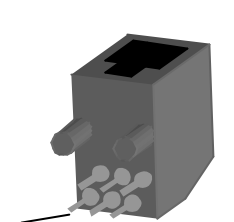

RJ12 Pin description: VPP (MCLR) 5V (VCC) 0V (Gnd) PGD (RB7) PGC (RB6) not connected

Pin 1

Programming / debugging connection

## *Module I/Os*

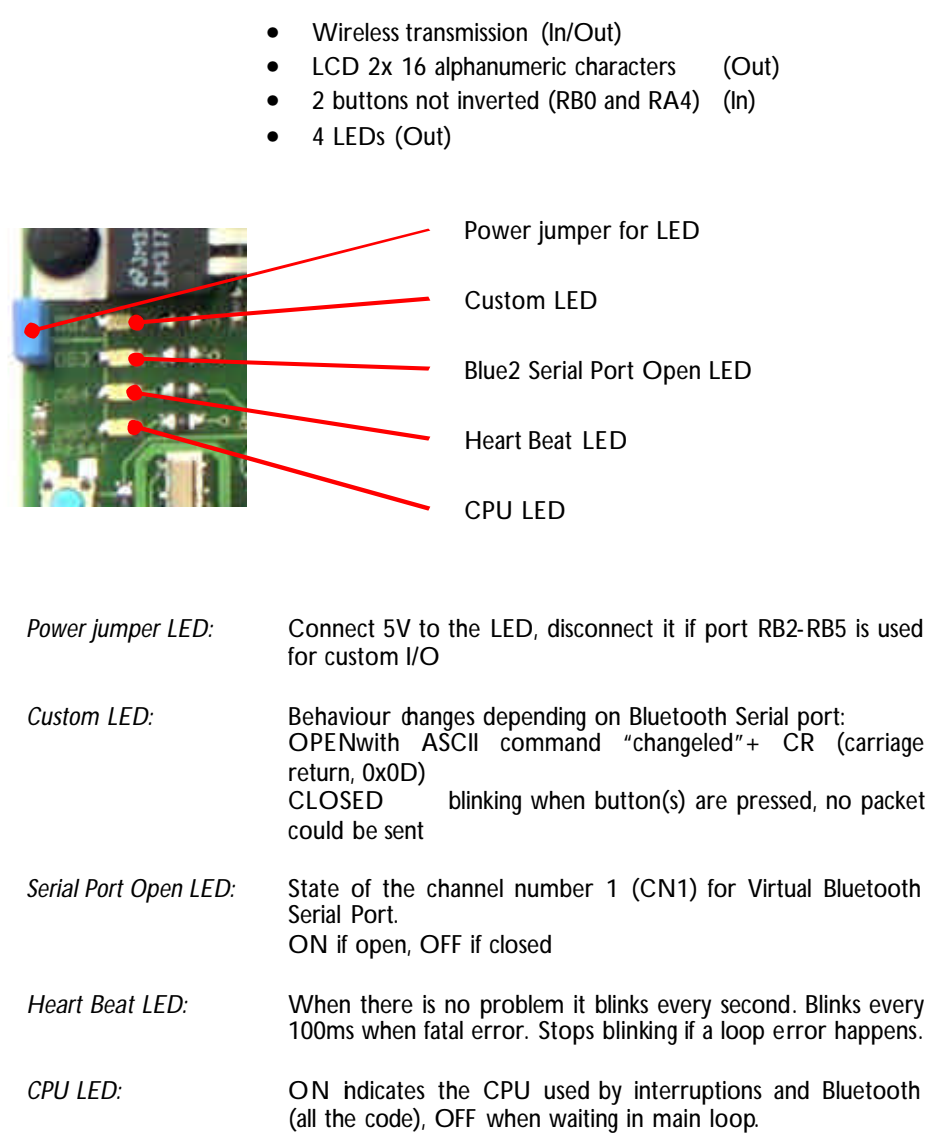

*Stack hardware resources requirements*

- Timer1
- UART(1) Port
- 4 UART-control bits on I/O ports
- <32 Access Bank registers
- <750 General Purpose Registers
- less than 7500 instruction words

The exact 3 last values depend on the version of the stack, but can be found in the "*Blue2Stack.def.inc*" file.

The "*Blue2InterruptHigh*" function must be included in HIGH priority interrupt code, to manage the different interrupts of Bluetooth stack. The maximum length of "*Blue2InterruptHigh*" function is 120 instructions (UART transmission, UART reception, Flow Control, Event Launcher, Time Manager) and 14 instructions length in the minimum case if all Bluetooth interruption flags are cleared.

MAX 120 instructions  $\textcircled{e}$  8Minstructions/sec = 15 usec MIN 14 instructions  $@$  8 Minstructions/sec = 1.75 usec

*PIC18F452 port resources used*

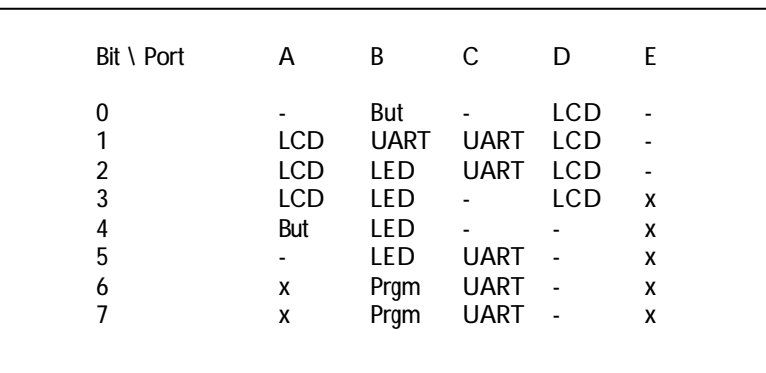

*xdoes not exist*

*- free (for custom use)*

*But buttons*

*Prgm programming and debugging pins*

*UART HCI-UART data and flow control lines (CTS/RTS, DTR/DSR)*

# 4. Software specifications

### *Files list*

The entire stack is contained in only 2 files. A header file "*Blue2Stack.def.inc*" (like \*.h in C) and a compiled file "*Blue2Stack.inc*" (like \*.dll files).

1. "*Blue2Stack.def.inc*" contains all the information about the Bluetooth stack like:

Version

All Bluetooth functions addresses (ROM) sorted by name Global Registers (RAM) in access bank sorted by name Some state bits definition (registers address and bit number) First free register in each bank (bigger addresses are free)

This file does not contain any code line, only definitions.

2. "Blue2Stack.inc" contains the compiled code.

### *Ram used*

The Bluetooth Stack requires memory in the different banks to work properly, in Access Bank and in General Purpose Bank (Bank1 to Bank3). This size depends upon the version of the stack.

In the "*Blue2Stack.def.inc*" file, one can find the address of the first free space for user registers in each bank.

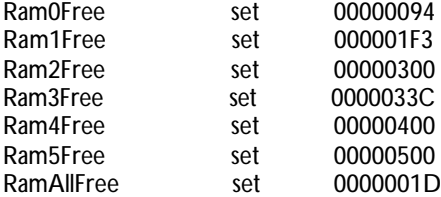

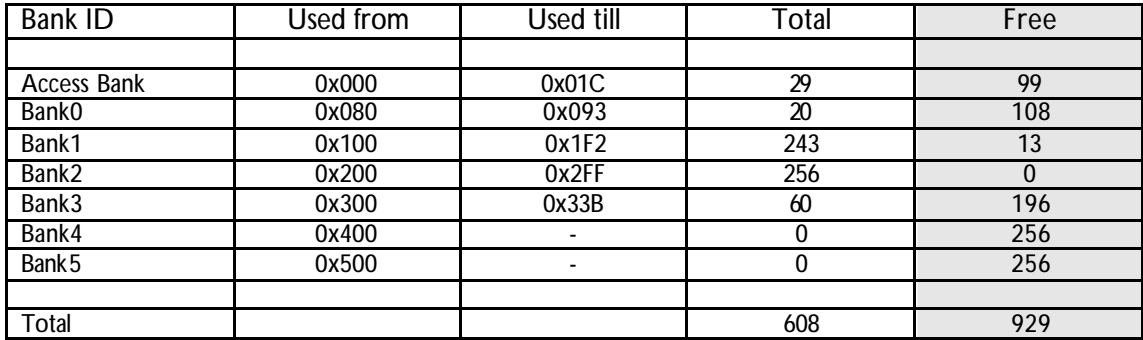

So Bluetooth stack uses:

*Rom (Flash) used*

To be compatible with multiple controllers of the 18Fx family, the stack is precompiled at the beginning of the program memory. After the hardware vectors organization (org 0x00, org 0x08, org 0x18), Bluetooth stack requires a fixed memory vector to run properly. It begins at address 0x28.

Callback is a function in user (main) code that is run when an event happens in the Bluetooth stack.

The first lines are used by callback labels from Bluetooth stack to main code. A table of 16 "goto callbackLabelX" is reserved, even if not all are used.

"goto" instruction takes 4 bytes of program memory, so  $0x28 + 16x$  goto  $=$  0x68 for the stack itself. If user does not want to manage some callback functions, he should just replace a "goto callbackX" by a "return" followed by a "nop" instruction. (return+nop take 4 byte program memory !).

Just after this table, the code of the Bluetooth stack begins at the address 0x68. Following Bluetooth stack, user must write the name of the Bluetooth application visible from other Bluetooth devices. The name is written in UTF-8 standard code (ASCII compatible) with a maximum of 248 bytes. The end of the line is set by a 0x00 byte.

# Example:

… org 0x0068 #include "Blue2Stack.inc" db "My Friendly Name",0x00

…

After the name, user can write his own program within the remaining program memory.

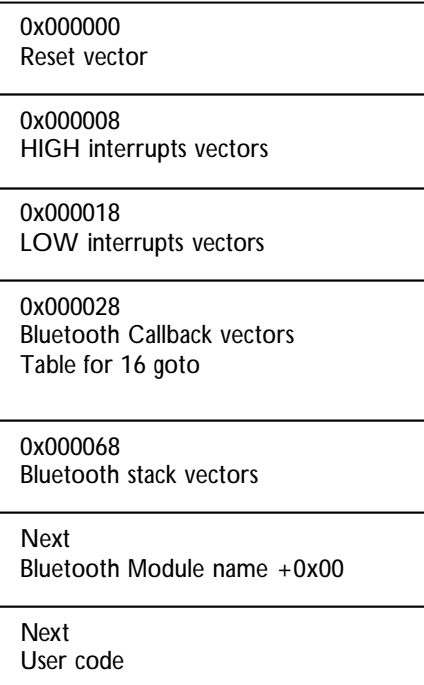

ROM organisation

### Real example of program memory organization:

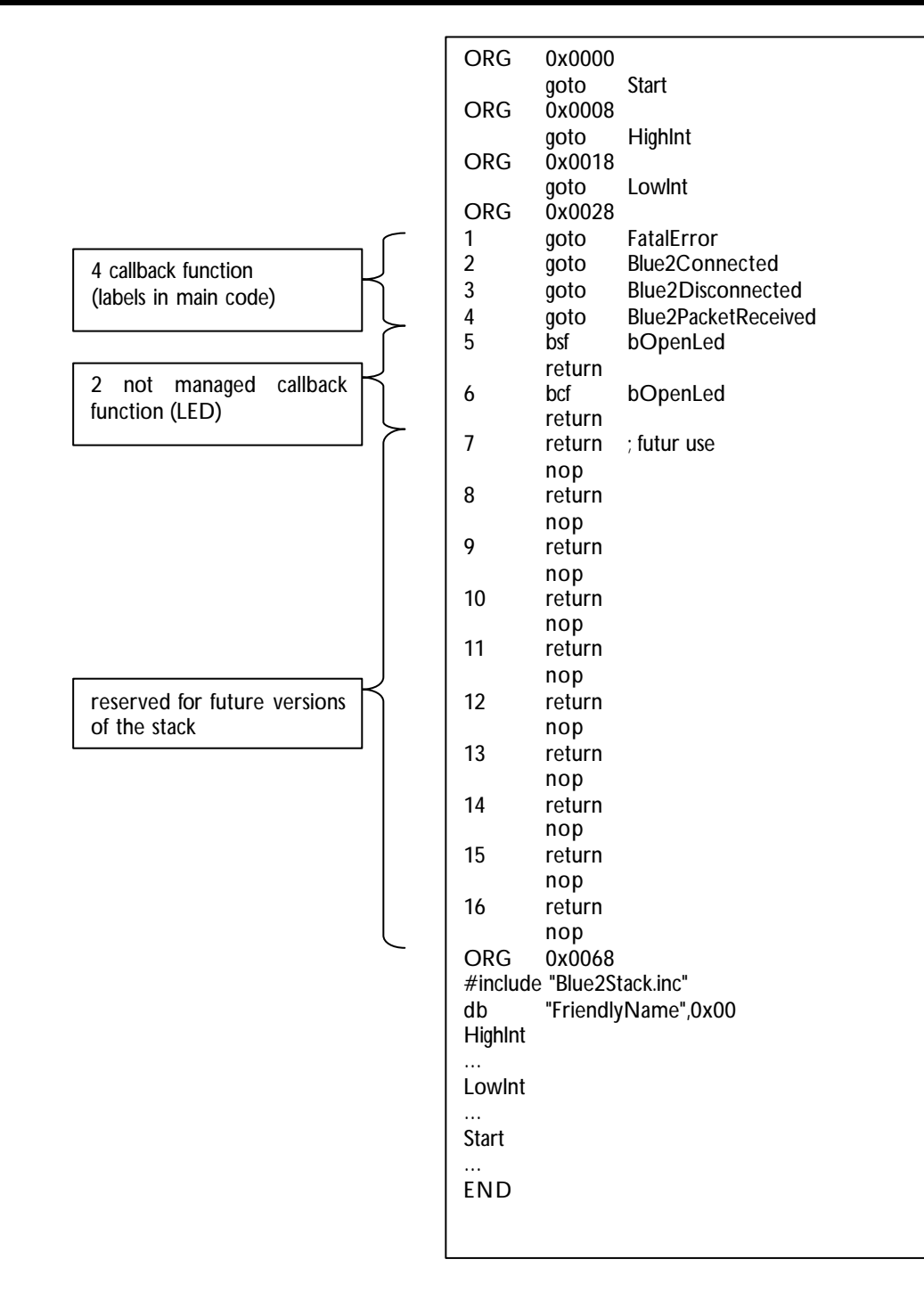

### *Bluetooth stack Input/Output with main code*

There are two types of interactions:

- from main code to Bluetooth stack  $\rightarrow$  realized with functions
- from Bluetooth stack to main  $\rightarrow$  callbacks

Callback is a function in user's (main) code that is run when an event happens in Bluetooth stack.

Functions list :

- grBlue2InitRegisters
- Blue2InitModule
- Blue2InterruptHigh
- GetBufferBlue2CN1IN
- InitBufferBlue2CN1OUT
- PutBufferBlue2CN1OUT
- grBlue2CN1OUTSend

"gr" means "goto return table when finished". The return address can change depending on function characteristics. A table of "goto labelx" (4 byte size) can follow this function; refer to each function to know the corresponding return.

General example: *grSquareW* (square of Wreg ) If an overflow occurs (result >255), return is made at "standard return address". If response is correct, return is made at "standard return address" + one Goto instruction length).

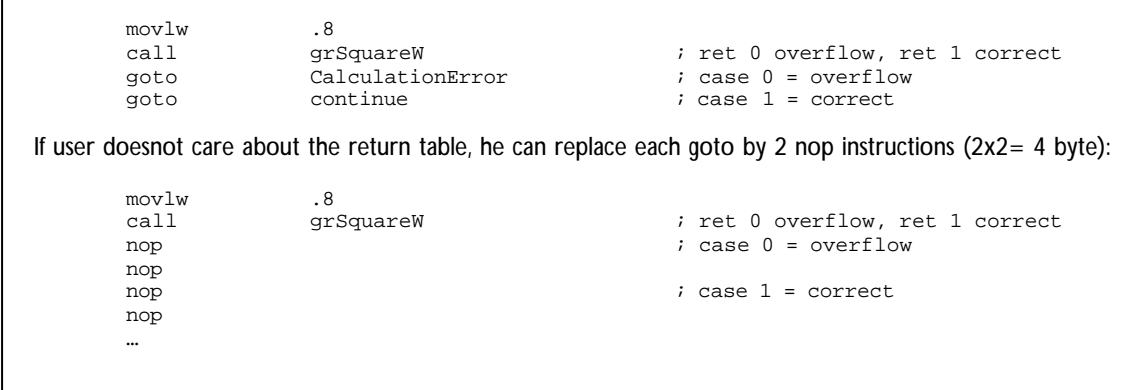

#### grBlue2InitRegisters

Init all registers and I/O peripheral used by the stack. If UART control bit DSR stays OFF(1) after 100ms return  $+$  0. If DSR is ON(0) return  $+$  1.

#### Blue2InitModule

Must be called after activation interrupts; it configures the Bluetooth Host Controller with the set of HCI commands (e.g. module name).

#### Blue2InterruptHigh

Must be called once during interruptions HIGH to manage Bluetooth Interruptions.

#### GetBufferBlue2CN1IN

Gets one byte into Wreg from Bluetooth IN-buffer of channel number 1 (CN1). Channel 1 is the one used in RFCOMM layer to transport Bluetooth Serial Port Data. Must be called only during "*Blue2CN1EventPacketReceived*" callback (callback table id 4). Before calling this function, test if buffer contains at least one byte. "Blue2CN1INBufferFilled" register gives you this information.

#### InitBufferBlue2CN1OUT

Reset Bluetooth OUT-buffer of channel number1.

#### PutBufferBlue2CN1OUT

Add a byte (Wreg) to Bluetooth OUT-buffer of channel 1. Before filling a packet, call "InitBufferBlue2CN1OUT" function.

#### grBlue2CN1OUTSend

Test and send Bluetooth buffer of Channel 1 as output. The return is a goto table:

ret+0 Error Buffer too big (always), compared with HCI data packet size.<br>ret+1 Chani ret+1 Channel 1 not open.<br>ret+2 Not enough resource Not enough resources (RAM), try later.<br>OK.

 $ret+3$ 

*Callback list*

Callback label list of functions in main code:

- FatalError (1)
- Blue2Connected (2)
- Blue2Disconnected (3)
- Blue2CN1EventPacketReceived (4)
- Blue2CN1Open (5)
- Blue2CN1Close (6)

The callback list begins at program memory address 0x000028 and is able to contain 16 instructions "goto CallbackFunctionX". Every goto instruction needs 4 bytes, so if user does not want to manage an event he can just write a "return" + "nop" (2+2=4 bytes) instead of each unused "goto" instruction.

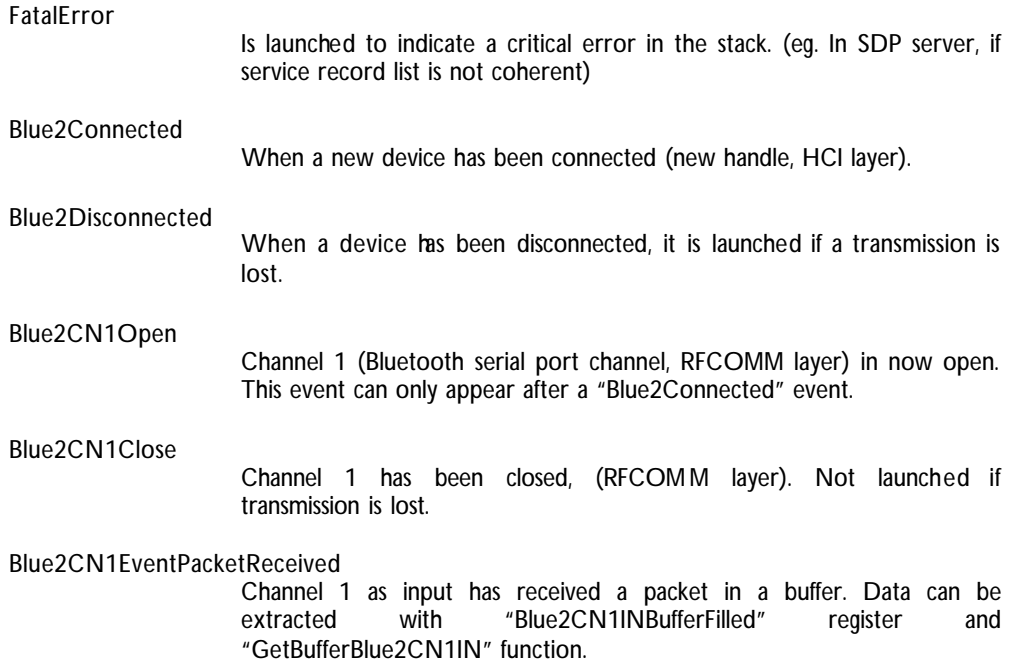

# 5. Easy use

*Testing the board*

- User needs an ASCII terminal if the Microsoft Windows® operating system is not use
- User should put a Bluetooth dongle on the computer (or other Bluetooth device).
- User should install the driver/software (stack) of the dongle for the operating system.
- User should copy CDROM:\software\Terminal.exe on the desktop.
- User should put the 9V block battery on FiveCo Bluetooth DemoBoard, see HeartBeat LED blinking. The LCD displays messages.
- User should start dongle software, and scan for Bluetooth Neighbo rhood, the DemoBoard should be detected.

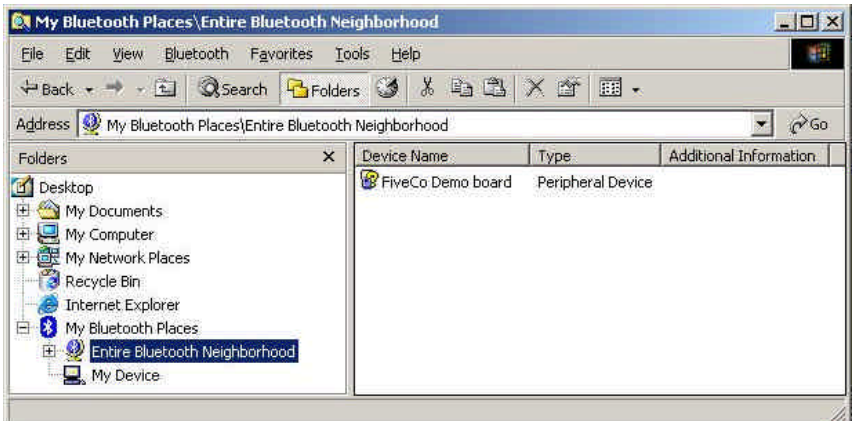

#### • Detect available services of DemoBoard.

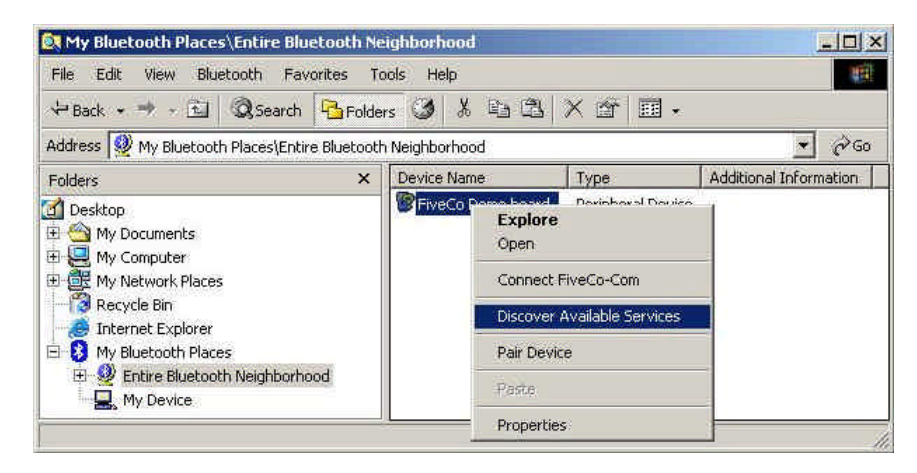

• Connect to the detected Bluetooth Serial Port. If pairing is asked, user should type "fiveco". Note on which COM port it is connected. On the DemoBoard LCD, user shou ld see "Connected".

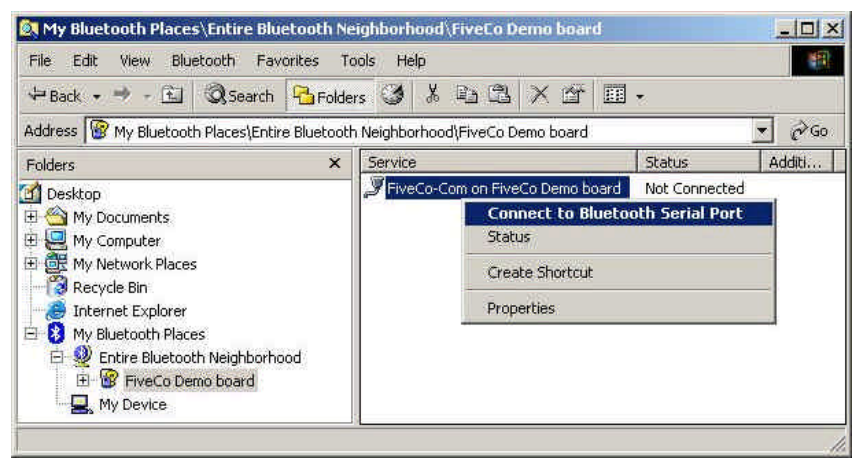

First click on connect

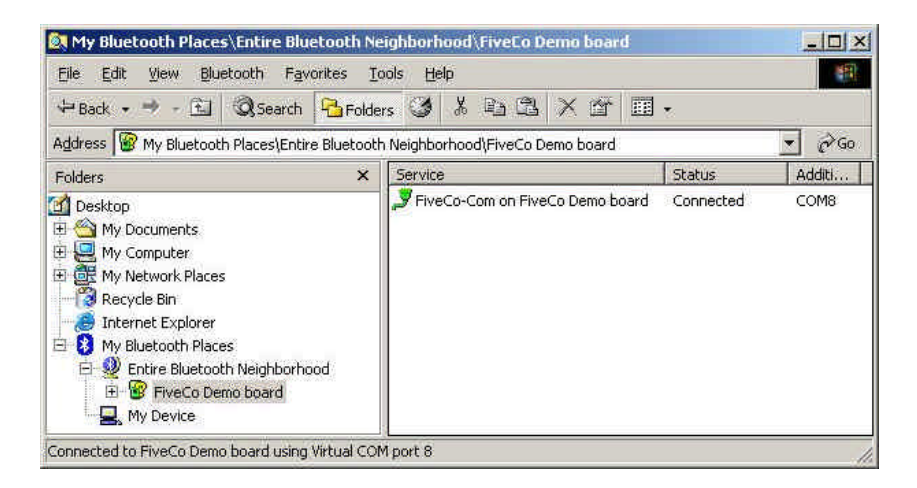

Connected on COM8

• on LCD, user can see:

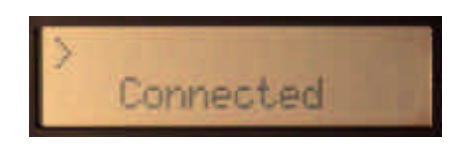

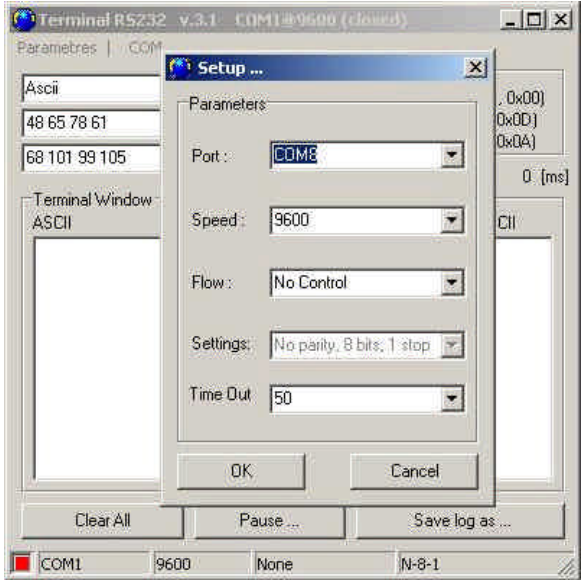

• Start Terminal.exe (or another ASCII terminal) opening the corresponding port. (baud rate is not used).

- Choose same COM port number
- Write "getversion" + carriage return (0x0D)

| getversion                      | Send ASCII           |            | Add End Char<br>NULL [dec 0, 0x00]                     |              |          |  |
|---------------------------------|----------------------|------------|--------------------------------------------------------|--------------|----------|--|
| 48 65 78 61                     | Send Hexa            |            | $\triangledown$ CR (dec 13, 0x0D)<br>LF (dec 10, 0x0A) |              |          |  |
| 68 101 99 105                   | Send Dec             |            | $\Gamma$ Echo                                          |              | $0$ [ms] |  |
| Terminal Window<br><b>ASCII</b> |                      |            |                                                        |              |          |  |
|                                 | Bin.                 | Dec        | Hex.                                                   | <b>ASCII</b> |          |  |
| ver 2.2 14/07/03 [Command Ok]   | 00001010             | 10         | 0x04                                                   |              |          |  |
|                                 | 00001101             | 13         | 0x0D                                                   |              |          |  |
|                                 | 01101011             | 107        | 0x6B                                                   | k            |          |  |
|                                 | 01001111             | 79         | 0x4F                                                   | O            |          |  |
|                                 | 00100000             | 32         | 0x20                                                   |              |          |  |
|                                 | 01100100<br>01101110 | 100<br>110 | 0x64<br>0x6E                                           | d            |          |  |
|                                 | 01100001             | 97         | 0x61                                                   | n<br>a       |          |  |
|                                 | 01101101             | 109        | DxED                                                   | m            |          |  |
|                                 | 01101101             | 109        | <b>Ox6D</b>                                            | m            |          |  |
|                                 | 01101111             | 111        | <b>Ox6F</b>                                            | 0            |          |  |
|                                 | 01000011             | 67         | 0.43                                                   | ñ            | रा       |  |

write "getversion", select CR, Send ASCII

• User should receive an ASCII response "version x + date" and on LCD "Getversion"

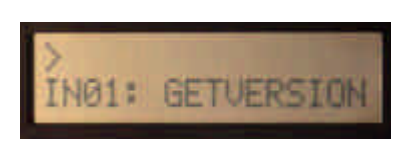

- Try other ASCII commands: "changeled", "writelcd helloworld", "getversion".
- Press on the 2 buttons near the LCD, nothing change on LCD, but they send information back to the terminal every 500ms.
- Select on Terminal "Echo Time" to see the delay of a packet to be sent and the response received.

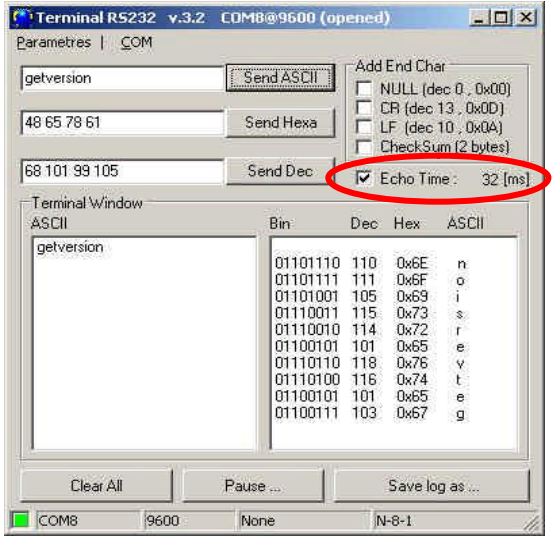

• When exiting the program, and closing COM port, connection is deactivated. LED for Bluetooth Serial Port Channel switches OFF first (RFCOMM), then on LCD you should read "Disconnected" (HCI).

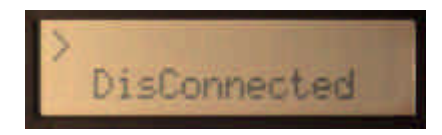

### *Programming the board*

Copy entire directory CDROM:\software\Blue2 somewhere on your hard disk (e.g. C\MyDocumen ts\Blue2).

#### BEWARE:

If path + file name > 60 characters, MPLAB IDE 6.10 cannot debug correctly.

Deactivate "read-only" protection on all copied files, by selecting the "properties" of the directory.

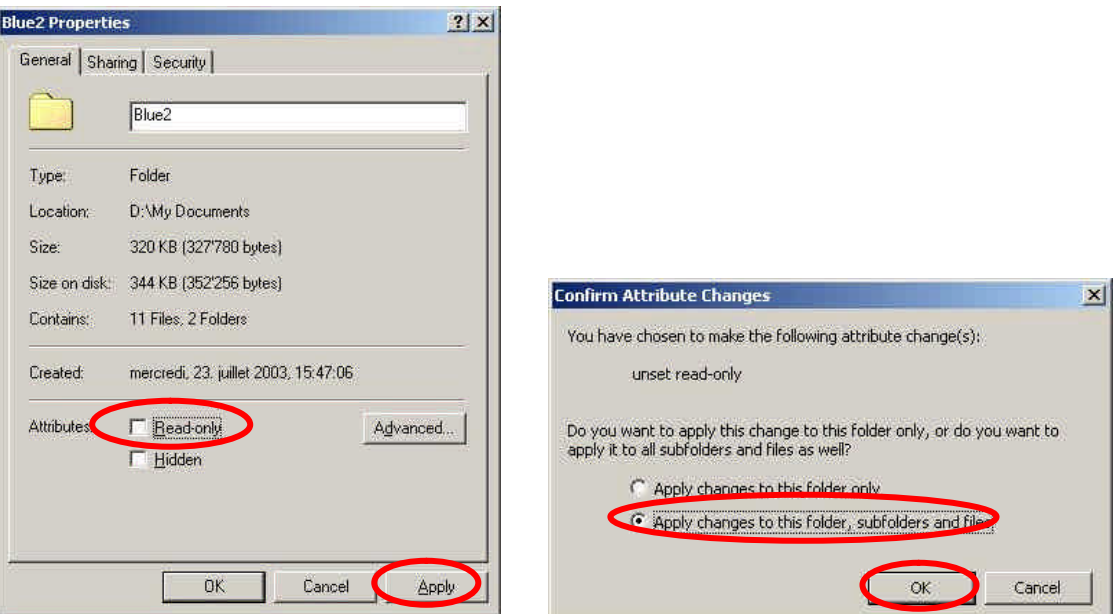

- Start MPLAB IDE 6.x
- Configure ICD2, cable, power, connect to FiveCo Bluetooth DemoBoard, processor version should be detected by MPLAB IDE.
- Open from "Blue2Demo.asm" from your CDrom copy.
- Modify it as needed.
- Compile it (processor type is by default 18F452)
- Program Flash (with or without debug)
- Run it

# 6. Examples

### *Example 1: Template*

Files needed:

- Blue2BoardTemplate.asm
- Blue2Stack.def.inc for all Bluetooth stack I/O definition
	-
- Blue2Stack.inc stack compiled

In the directory CDROM:\software\Blue2\Template, user will find the minimum required to make the first application with FiveCo's Bluetooth stack.

Open the main file "*Blue2BoardTemplate.asm*". The file includes the two files of the Bluetooth stack. Complete user own code every time the following appears:

\*\*\* add your code/macro/function/register… here \*\*\*

In this example no button is used, neither LCD, but only two LEDs.

LED on RB2 is ON when the "Bluetooth Serial Port Connection" is open. With an ASCII terminal send character "0" to switch off LED (RB3), "1" to switch on or "2" to change LED state. Just after receiving a packet, PIC answers with "OK ".

*Example 2: Complete board application*

This example is already programmed when receiving the HDK.

Files needed:

- Blue2demo.asm
- Blue2demo.fct.inc main custom functions of Blue2demo.asm

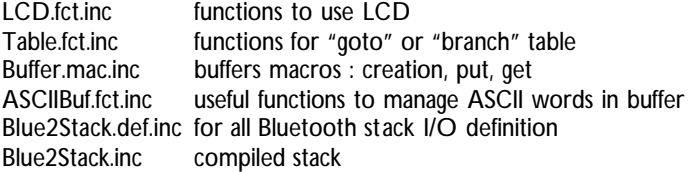

This example presents interaction with buttons, LCD, all the LEDs. It answers to three ASCII commands: "getversion" , "writelcd helloworld" , "changeled".

Each of those commands must be followed by a carriage return to be executed. It is possible to send in one packet mutliple commands: "getversion changeled"+ CR. Or a command can be sent in multiple packets: "getv" send, "ersion" send, CR send.

# 7. Compatibility PIC18Fx Family

FiveCo's Bluetooth stack can be transferred to other microcontrollers of Microchip's 18Fx family with 16bits word instruction size. If RAM and ROM requirements are covered, and peripheral UART(1), CTS, RTS and timer 1 are on-chip, then other PIC18F than PIC18F452 could be used:

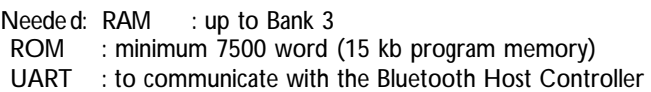

PIC with extended capability of the 8Fxxxx family can also be used.

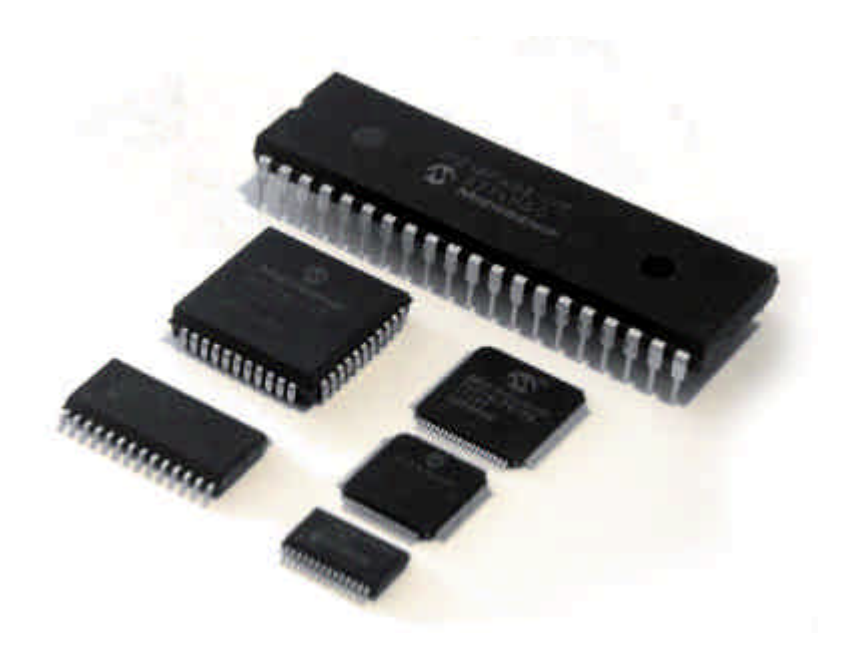

Picture: Some of Microchip PIC 18F family

Contact address :

FiveCo - Innovative Engineering PSE-C CH-1015 Lausanne Switzerland Tel: +41 21 693 86 71 Fax: +41 21 693 86 70

www.fiveco.ch info@fiveco.ch

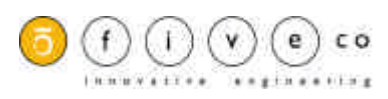